# **SENASP**

Secretaria Nacional de Segurança Pública

# **Relatório Final**

# **Concursos Nacionais de Pesquisas Aplicadas** em Justica Criminal e Segurança Pública

# **Proponente**

Instituto de Pesquisas em Tecnologia da Informação

# **Autor (s)**

Renata Piazzalunga

# **Título da Pesquisa**

Metodologia de uso da internet para programas de capacitação profissional

Estes relatórios de pesquisa constituem os produtos resultantes do Concurso Nacional de Pesquisas Aplicadas em Segurança Pública e Justiça Criminal. Fornecerão importantes subsídios para a qualificação das políticas nacionais de segurança pública. Destacamos que eles não constituem a opinião oficial do Ministério da Justiça sobre os assuntos tratados.

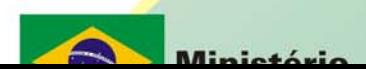

# **Abril 2006**

## Pesquisa Aplicada em Segurança Pública e Justiça Criminal

# **RELATÓRIO FINAL DOS RESULTADOS DA PESQUISA**

Período: 02/05/2005 a 05/11/2005

Título da Pesquisa: Metodologia de uso da Internet para programas de capacitação profissional

Proponente: Instituto de Pesquisas em Tecnologia da Informação

Responsável Técnico: Renata Piazzalunga

### **APRESENTAÇÃO**

Este relatório apresenta os resultados dos trabalhos desenvolvidos no projeto de pesquisa supracitado. Ele descreve o que foi desenvolvido nos 3 primeiros meses do projeto, e que já foi apresentado no relatório parcial (estudo comparativo entre algumas plataformas de educação à distância e a sugestão dos tópicos do curso), e o que foi desenvolvido nos 3 últimos meses do projeto (modelo de uso de EAD para programas de capacitação, desenvolvimento dos conteúdos dos cursos e publicação do curso).

### **1. Estudo comparativo entre algumas plataformas de educação à distância**

Este relatório inicia com uma tabela (tabela 1) que apresenta uma comparação dos recursos técnicos disponíveis em 4 ambientes de EAD diferentes: WebCT, Learning Space, TelEduc e Moodle. Logo após esta tabela há uma discussão detalhada a respeito destes recursos. Em seguida, o relatório apresenta uma análise comparativa entre 3 ambientes de EAD – WebCT, Moodle e Teobaldo – do ponto de vista de criação de conteúdos. Inicialmente é apresentada uma descrição sobre como é montada a estrutura de um curso nestes ambientes e depois sobre as possibilidade de geração dos conteúdos das aulas.

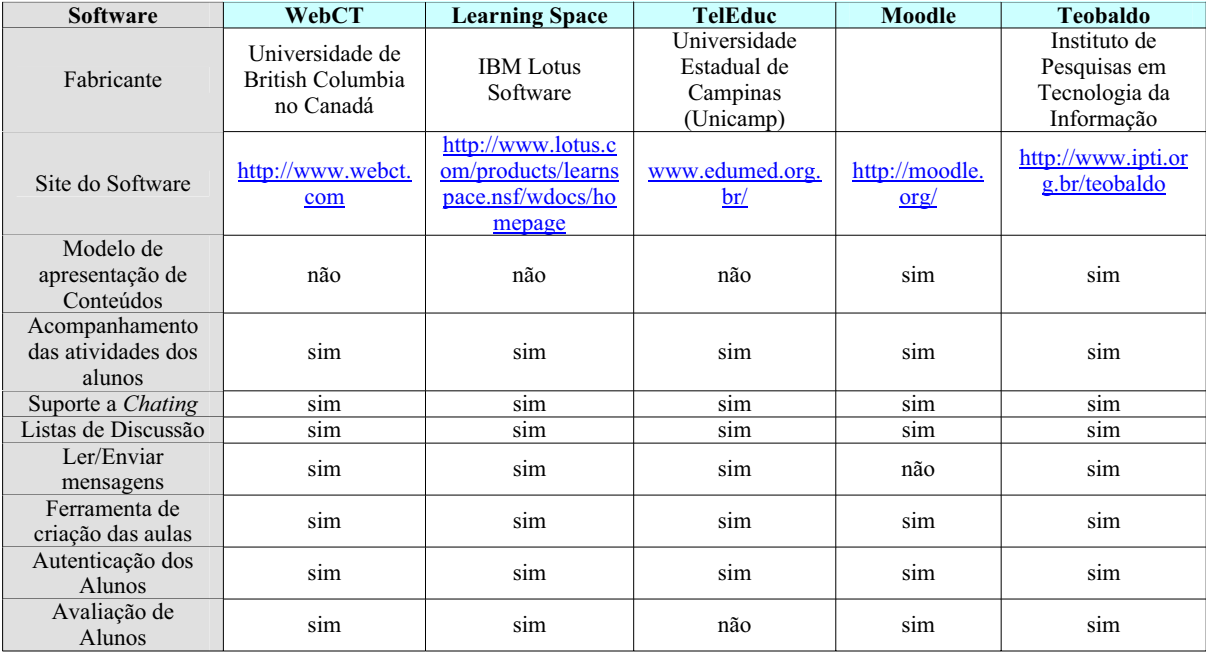

### Tabela 1

Das ferramentas estudadas todas permitem que o professor gere seu material didático de maneira livre. Sendo assim, usualmente o que se faz é criar páginas de hipertexto muito longas, onde se predomina o texto corrido, ou o professor transforma seus slides, utilizados em sala de aula, em um arquivo pdf e os disponibiliza no ambiente.

O ambiente Moodle se destaca por poder ser configurado para trabalhar em três formatos básicos, de acordo com o tipo de atividade educacional a ser desenvolvida. Os formatos são os seguintes: formato social (este formato é articulado em torno de um fórum principal que é publicado na página principal do curso); formato em tópicos (este formato é muito parecido com o formato semanal, mas as unidades lógicas são assuntos ou temas); formato semanal (o curso é organizado em unidades correspondentes a semanas, com datas de início e fim bem definidas).

Com relação ao acompanhamento das atividades dos alunos, estas ferramentas apresentam grandes diferenças. O WebCT apresenta uma página com dados referentes ao número de conexões dos estudantes no curso, juntamente com a data do primeiro e do acesso mais recente. Há também a possibilidade de fazer algumas estatísticas, como por exemplo, saber quais os estudantes que mais acessaram o curso? Um outro tipo de informação disponível é uma estatística sobre o acesso por página do curso. O ambiente Learning Space disponibiliza ao professor uma série de relatórios que fornecem informações sobre o progresso dos alunos. Já o TelEduc permite que o professor acompanhe a freqüência de acessos dos usuários no curso, bem como visualizar a interação dos participantes do curso nas ferramentas Fórum e Bate-Papo. O ambiente Moodle permite que o professor acesse a relação de alunos e as notas por eles obtidas em todas as atividades até então desenvolvidas (e que tenham um valor atribuído pelo professor quando da criação da atividade). Também é possível fazer o *download* desta relação em formato de planilha eletrônica.

As ferramentas de comunicação *chat* (bate-papo) e fórum (lista de discussão) estão presentes em todos os ambientes disponíveis. Porém o envio e recebimento de mensagens não estão presentes no ambiente Moodle.

A maneira como o curso e as aulas são gerados também é um fator importante e divergente nesta comparação. O WebCT trabalha com arquivos hipertexto, porém não possui um editor próprio para a criação de arquivos, pois na opinião de seus desenvolvedores há um bom número de excelentes editores e conversores disponíveis no mercado, os quais são suficientes para o WebCT. Já o TelEduc possui um editor de aulas denominado AutorWeb, que foi desenvolvido separadamente e acoplado ao ambiente TelEduc. O ambiente Moodle também trabalha com arquivos hipertexto e possui um editor para tal tarefa. Este ambiente também permite que seja feitos *upload* de arquivos já existente.

Um outro ponto em comum entre os ambientes analisados é a maneira como a autenticação de cada usuário é feita. Todas as ferramentas apresentadas trabalham com *login* e senha para validar um usuário. Este sistema, apesar de ser o único utilizado, não garante que a pessoa que está conectada ao ambiente realmente é o aluno cadastrado no ambiente, pois o aluno pode fornecer seu *login* e senha para outra pessoa realizar as atividades em seu lugar.

A avaliação dos alunos também é um ponto bastante divergente dentre os ambientes em questão. O ambiente TelEduc não possui nenhum mecanismo de avaliação dos alunos, enquanto que os demais utilizam dados diferentes para compor a avaliação. No WebCT também são aplicadas provas/exercícios *on-line*. Estas provas possuem questões que podem ser de cinco diferentes tipos: falso/verdadeiro, múltipla escolha, questões cruzadas, preenchimento e respostas curtas. Com exceção do último tipo, a pontuação feita pelo aluno é registrada automaticamente pelo ambiente. O ambiente Learning Space permite que o professor crie testes dos seguintes tipos: preencher o espaço, correspondência, escolha múltipla, resposta curta, escolha única, verdadeiro ou

falso e sim ou não. Já no ambiente Moodle as provas e questões são formadas por questões do tipo verdadeiro/falso, múltipla escolha e resposta breve. As questões podem ser configuradas para serem exibidas em datas específicas e para apresentar ou não ao aluno as correções das questões. No Moodle também é possível a realização de tarefas como: redações, projetos, relatórios e *workshop*.

### **WebCT**

Após a identificação do usuário como um professor, este ambiente apresenta uma tela onde o professor deverá escolher o curso, já cadastrado previamente, que ele deseja trabalhar. Após a escolha do curso, uma tela similar à ilustrada pela figura 1, é apresentada ao professor.

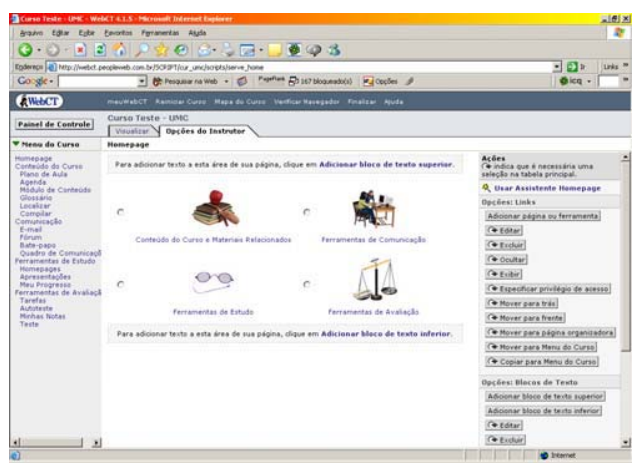

**Figura 1** 

Para iniciar a criação do conteúdo do curso o professor deve clicar na opção Conteúdo do Curso e Materiais Relacionados. Ao fazer esta escolha o sistema apresenta a tela ilustrada pela figura 2.

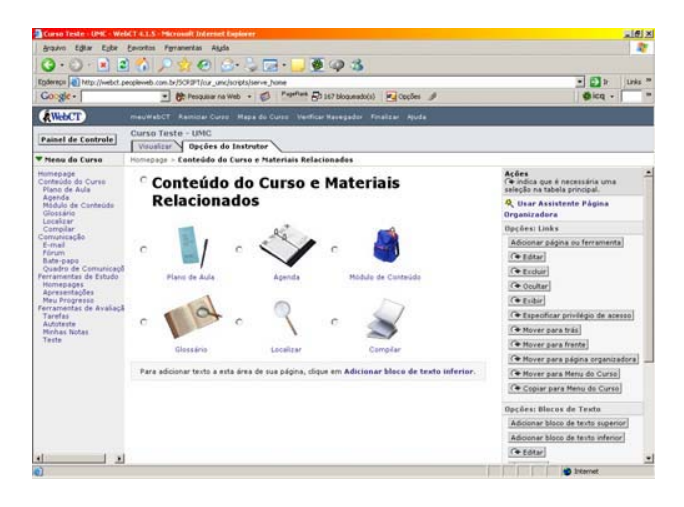

### **Figura 2**

Esta tela apresenta as seguintes opções para o professor: plano de aula, agenda, módulo de conteúdo, glossário, localizar e compilar. A opção a ser escolhida para a inserção de uma aula é "módulo de conteúdo". É na tela ilustrada pela figura 3 que o professor cria a estrutura do curso, ou seja, é nesta tela que serão definidos o tópicos que irão compor o curso.

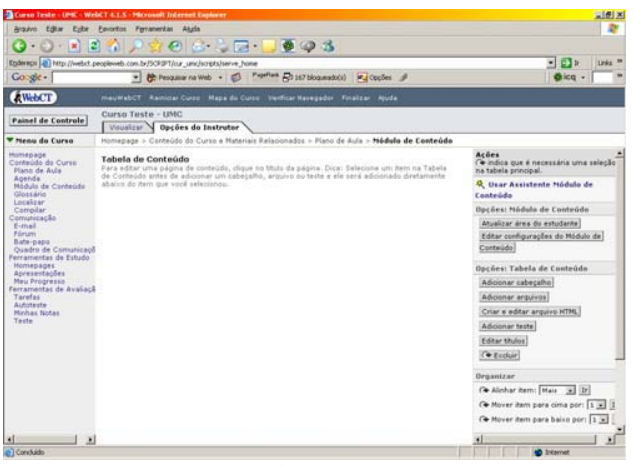

**Figura 3** 

Os botões localizados no lado direito da tela serão utilizados para a criação da estrutura do curso, organização desta estrutura e criação do arquivo com o conteúdo da aula propriamente dita.

Para criar um tópico o professor deve clicar no botão "adicionar cabeçalho". Quando este botão for pressionado a tela ilustrada pela figura 4 será exibida ao professor. O professor deve digitar o nome do tópico a ser criado na caixa denominada título e em seguida clicar no botão Adicionar para criar o tópico, ou clicar no botão Cancelar para voltar à tela anterior. Ao clicar no botão Adicionar a tela ilustrada pela figura 5 é exibida

ao professor. Este processo deve ser repetido para a criação de cada tópico que compõem o curso.

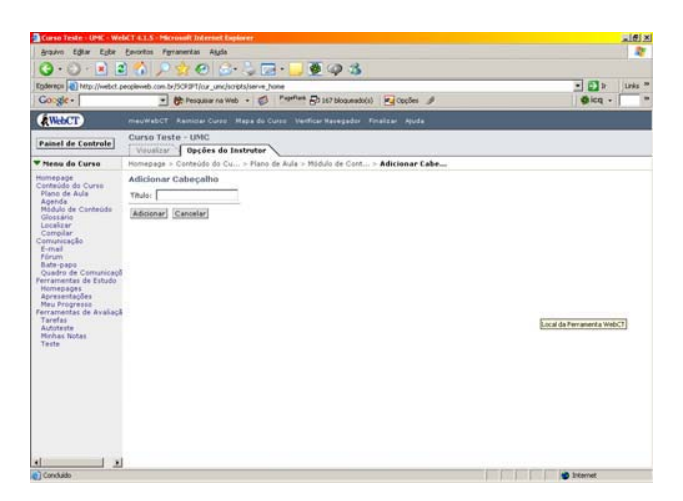

**Figura 4** 

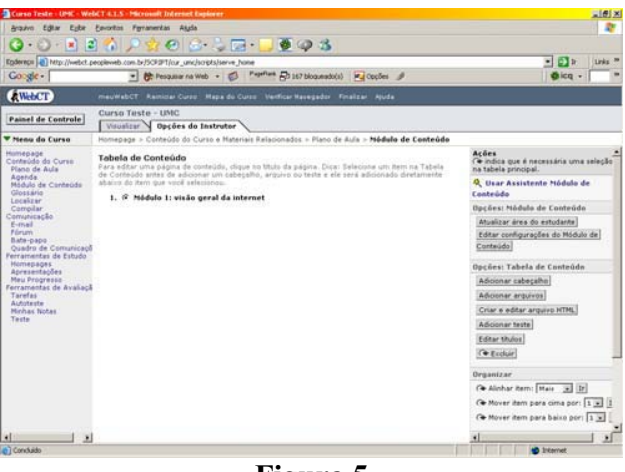

**Figura 5** 

É possível definir quais dos tópicos criados serão sub-tópicos. Para tanto basta que o professor selecione o tópico a ser transformado em sub-tópico e em seguida definir como Mais o botão Alinhar item e clicar no botão ir. A figura 6 ilustra o resultado deste procedimento. Este procedimento deve ser repetido para cada sub-tópico do curso.

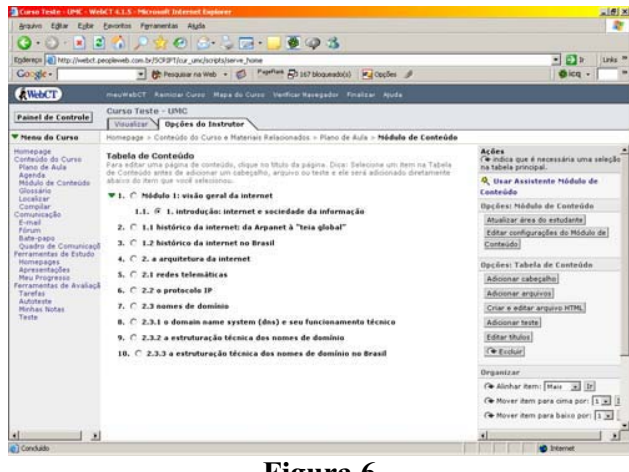

**Figura 6** 

Para criar o conteúdo de um tópico, ou seja, uma aula propriamente dita, é necessário que o professor selecione a aula que deseja criar e em seguida clicar no botão Criar e editar arquivo HTML (para criar um novo arquivo HTML) ou clicar no botão Adicionar arquivo (para adicionar um arquivo já existente). Ao escolher a opção Criar e editar arquivo HTML o sistema apresenta a tela ilustrada pela figura 7. Nesta tela o professor pode criar aula utilizando comandos HTML (caso tenha conhecimento na linguagem) ou clicar no botão Editor HTML para inicializar o editor. A figura 8 ilustra a tela com o editor HTML carregado.

| Curso Teste - UNC - WebCT 4.1.5 - Microsoft Internet Explorer<br>Arquivo Editor Epice Emeritos Ferramentas Akula                                                                                                    |                                                                                                    |                                                                                                    |                                              |  |  |  |  |  |  |  |  |  |  |  |  |  |  |  |  |  |  |  |  |  |  |  |  |  |  |  |  |  |  |  |  |  |  |  |  |  |  |  |  |  |  |  |  |  |  |  |           |  | $= 68 \times$      | æ |  |
|----------------------------------------------------------------------------------------------------|----------------------------------------------------------------------------------------------------|----------------------------------------------------------------------------------------------------|----------------------------------------------|--|--|--|--|--|--|--|--|--|--|--|--|--|--|--|--|--|--|--|--|--|--|--|--|--|--|--|--|--|--|--|--|--|--|--|--|--|--|--|--|--|--|--|--|--|--|--|-----------|--|--------------------|---|--|
| le.<br>ыı<br>×<br>٠                                                                                                    |                                                                                                    | $0.5 - 7.993$                                                                                                    |                                              |  |  |  |  |  |  |  |  |  |  |  |  |  |  |  |  |  |  |  |  |  |  |  |  |  |  |  |  |  |  |  |  |  |  |  |  |  |  |  |  |  |  |  |  |  |  |  |           |  |                    |   |  |
| Egdereck (a) http://webct.peopleveb.com.br/5CFIPT/cur_unc/scripts/serve_hone                                                                                                    |                                                                                                    |                                                                                                    |                                              |  |  |  |  |  |  |  |  |  |  |  |  |  |  |  |  |  |  |  |  |  |  |  |  |  |  |  |  |  |  |  |  |  |  |  |  |  |  |  |  |  |  |  |  |  |  |  | $-1$ $-1$ |  | Links <sup>3</sup> |   |  |
| Google -                                                                                                    |                                                                                                    | - Philasopherica Web - E3 Papellant E5167 bloosesbook Pul Opples of                                                                                     |                                              |  |  |  |  |  |  |  |  |  |  |  |  |  |  |  |  |  |  |  |  |  |  |  |  |  |  |  |  |  |  |  |  |  |  |  |  |  |  |  |  |  |  |  |  |  |  |  | dicq.     |  |                    |   |  |
| <b>AWACT</b>                                                                                                    | meuWebCT Ramidar Curry, Mapa do Curry, Verticar Nasegador, Finalizar, Aluda                                                                                                    |                                                                                                    |                                              |  |  |  |  |  |  |  |  |  |  |  |  |  |  |  |  |  |  |  |  |  |  |  |  |  |  |  |  |  |  |  |  |  |  |  |  |  |  |  |  |  |  |  |  |  |  |  |           |  |                    |   |  |
| <b>Painel de Controle</b>                                                                                                    | Curso Taste - UNC<br>Vouslas!                                                                                                    | <b>Opcões do Instrutor</b>                                                                                                    |                                              |  |  |  |  |  |  |  |  |  |  |  |  |  |  |  |  |  |  |  |  |  |  |  |  |  |  |  |  |  |  |  |  |  |  |  |  |  |  |  |  |  |  |  |  |  |  |  |           |  |                    |   |  |
| <b>W</b> Menu do Curso                                                                                                    | Homepage > Conteúdo do Cu > Módulo de Cont > Criar e Editar > Criar e Editar                                                                                                    |                                                                                                    |                                              |  |  |  |  |  |  |  |  |  |  |  |  |  |  |  |  |  |  |  |  |  |  |  |  |  |  |  |  |  |  |  |  |  |  |  |  |  |  |  |  |  |  |  |  |  |  |  |           |  |                    |   |  |
| <b>Humeoage</b><br>Contenido do Curso<br>Plann de Aula<br>Anenda<br>Midulo de Cantegda<br>Gloss ario<br>Localizar<br>Compilar<br>Comunicação<br>E-mail:<br>Fórum<br>Bate-papo<br>Quadro de Comunicação<br>Ferramentas de Estudo<br><b>Homepages</b><br>Ancesentacões<br>May Propress.<br>Ferramentas de Avaliaçã<br>Tarefas<br>Autoteste<br>Michas Notas<br>Teste | Criar e Editar Arquivo HTML<br>Adjoine contegión e HTML manualmente na caixa de texto Contegión do arquivo ou díque em Editor HTML.<br>"Nome do Arquivo:<br>Pastar<br>Conteúdo do<br>arduivo:<br>Adicionar Cancelar | creating keys)<br><b>City Argument Class</b><br>« Adred »<br><br><br><br>ctitie>Cologue seu titulo aqui<br><br>chodan<br>Coloque seu conteúdo aqui.<br> | Equeção: Criar equeção [e] Editor de equeção |  |  |  |  |  |  |  |  |  |  |  |  |  |  |  |  |  |  |  |  |  |  |  |  |  |  |  |  |  |  |  |  |  |  |  |  |  |  |  |  |  |  |  |  |  |  |  |           |  |                    |   |  |
| ×                                                                                                    | *Carroo obrigatório.                                                                                                    |                                                                                                    |                                              |  |  |  |  |  |  |  |  |  |  |  |  |  |  |  |  |  |  |  |  |  |  |  |  |  |  |  |  |  |  |  |  |  |  |  |  |  |  |  |  |  |  |  |  |  |  |  |           |  |                    |   |  |

**Figura 7** 

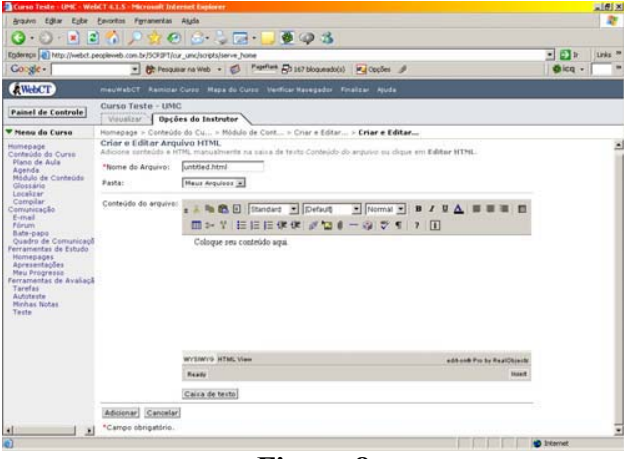

**Figura 8** 

O professor deve então digitar o texto na área em branco e para inserir uma imagem ele deve clicar no botão assinalado na figura 8. Ao clicar no botão para inserir uma imagem o sistema abre uma nova janela onde o professor deve digitar informações específicas sobre o arquivo a ser inserido.

Utilizar o editor HTML é mais simples que criar as aulas digitando as *tags* HTML. Porém utilizar o editor HTML não dispensa a necessidade de o professor conhecer um pouco da tecnologia HTML.

### **Moodle**

Após a identificação do usuário como um professor, este ambiente apresenta a tela ilustrada pela figura 9. Para iniciar a criação de um novo curso, o professor deve clicar na opção Cursos no quadro Administração (localizado do lado esquerdo da tela).

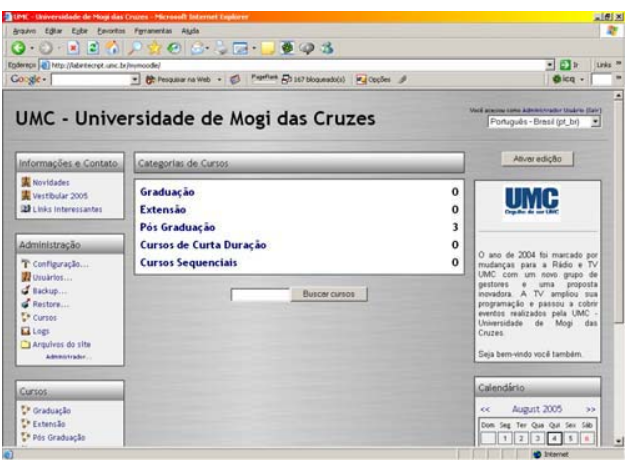

**Figura 9** 

Em seguida o professor visualizará uma tela onde ele poderá criar uma nova categoria de cursos ou um novo curso. Ao clicar no botão Adicionar um novo curso o sistema apresentará ao professor a tela ilustrada pela figura 10.

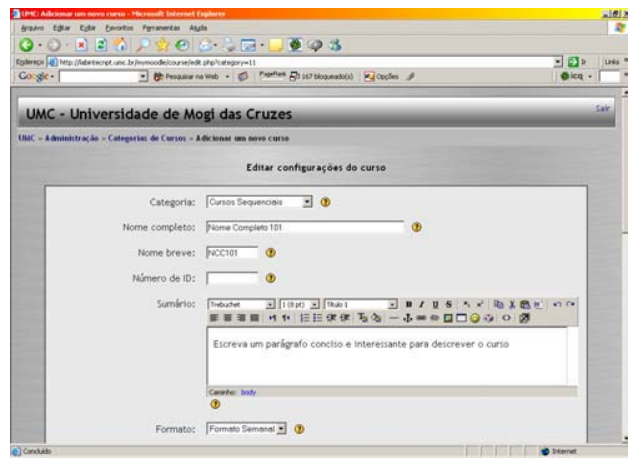

**Figura 10** 

Após preencher todas os campos solicitados, o professor deve clicar no botão salvar modificações. Em seguida o sistema irá apresentar ao professor uma tela como a da figura 11. Para iniciar a criação da estrutura do curso o professor deve clicar no nome abreviado do curso.

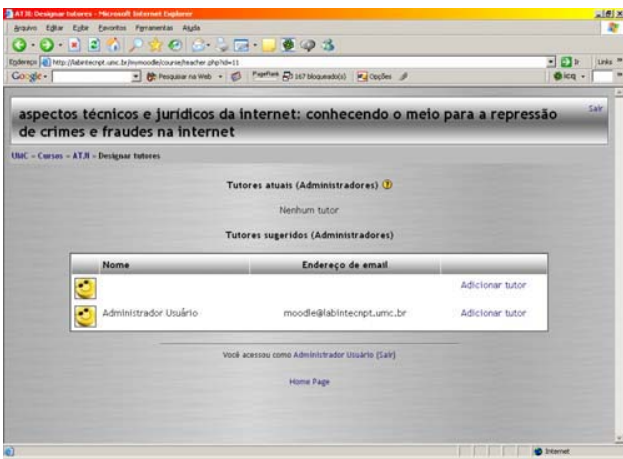

**Figura 11** 

Numa tela como a ilustrada pela figura 12 o professor cria a estrutura do curso, juntamente com as aulas. Para tanto basta que ele clique no link Ativar Edição do bloco Administração. Em seguida o professor clica na opção Adicionar Material do bloco 1 e escolhe o tipo de material a ser inserido.

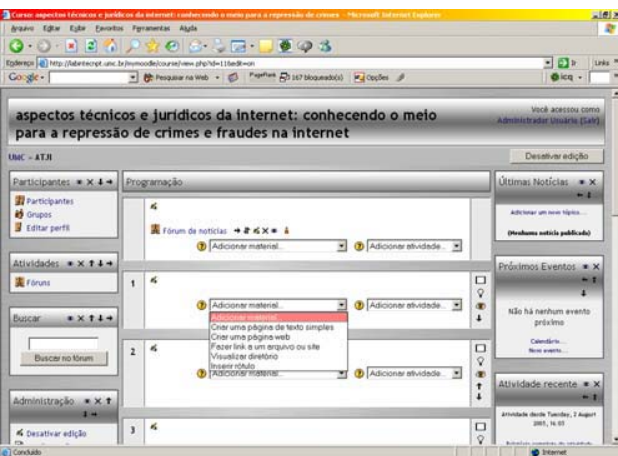

**Figura 12** 

Ao escolher a opção Criar uma página Web o sistema mostra a uma tela como a ilustrada pela figura 13. No campo nome o professor deve digitar o nome do tópico ao qual pertence a aula. Se o professor desejar, ele pode escrever uma pequena descrição da aula no campo Sumário. No campo Texto Completo o professor vai digitar o texto da aula e quando desejar inserir uma imagem basta clicar no botão assinalado na figura 13. Quando o botão inserir imagem é clicado, uma nova janela é aberta e nesta janela o professor deve digitar o endereço do diretório onde o arquivo está armazenado e um texto alternativo para a imagem (existem outros campos, mas estes são os obrigatórios).

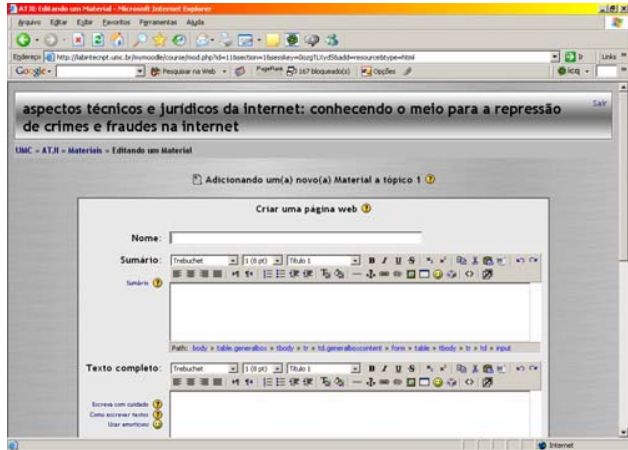

**Figura 13** 

Após a criação da aula o professor deve clicar no botão Salvar Mudanças. Quando este botão é clicado o sistema mostra para o professor como a aula será visualizada pelo aluno. Para iniciar a criação de uma outra aula o professor deve clicar no nome abreviado do curso. Após o clique neste link o sistema volta a exibir uma tela similar com a da figura 12.

Para utilizar este ambiente o professor não precisa ter nenhum conhecimento técnico de nenhuma linguagem.

### **Teobaldo**

Após o reconhecimento do usuário como um professor, o ambiente Teobaldo apresenta uma tela como a ilustrada pela figura 14. Nesta tela o professor pode iniciar a criação de um novo curso, visualizar um curso pronto ou modificar um curso já existente.

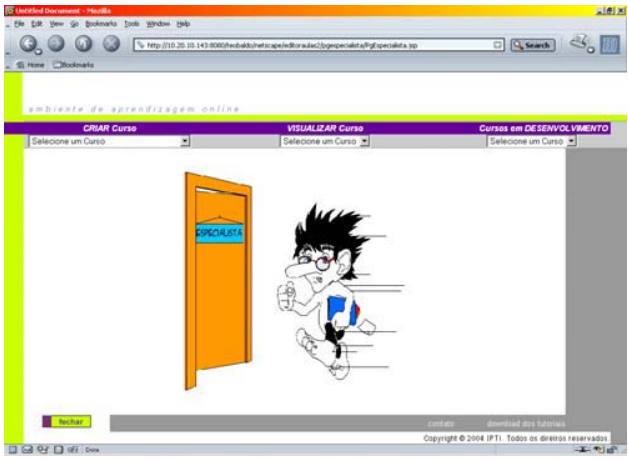

**Figura 14** 

O nome e algumas informações sobre o curso a ser criado, são inseridos previamente no ambiente Teobaldo por um administrador do sistema. Portanto, na opção Criar Curso são listados todos os cursos já cadastrados para o professor que está acessando o sistema no momento. Ao escolher o um curso o sistema apresenta a tela ilustrada pela figura 15. Nesta tela o professor pode confirma as informações do curso.

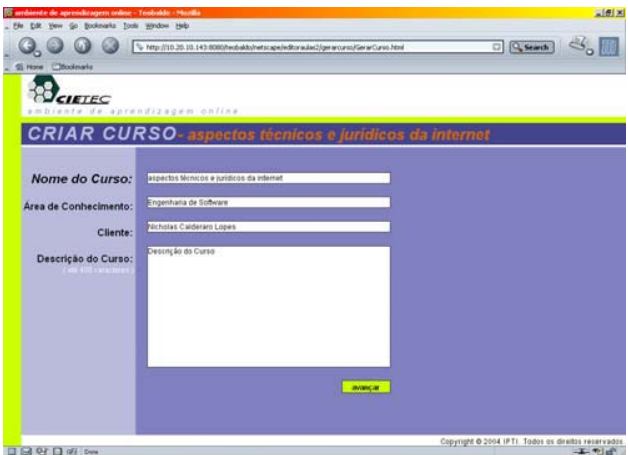

### **Figura 15**

Ao clicar no botão avançar o professor visualizará uma tela contendo a relação de ferramentas que serão utilizadas neste curso. As ferramentas disponíveis são: Chat, Fórum, Exercícios, Agenda e Validação do usuário. É em uma tela como a apresentada na figura 16 que o professor vai iniciar a criação da estrutura de tópicos do curso.

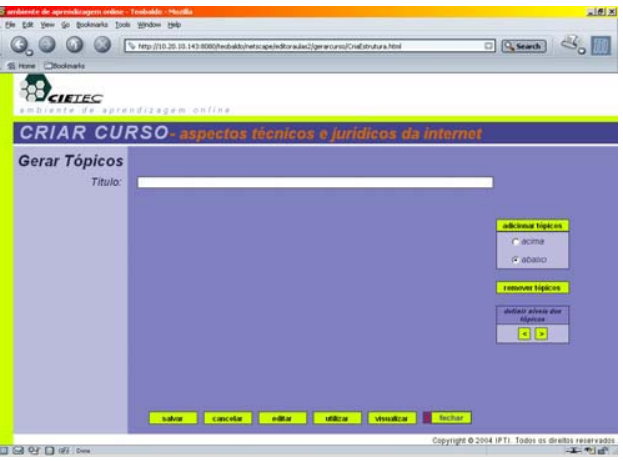

**Figura 16** 

O professor deve digitar o nome do tópico a ser criado no campo título e, em seguida, clicar no botão Adicionar tópico. A figura 17 mostra com fica a tela após a criação de um tópico. Este processo deve ser repetido para cada tópico do curso.

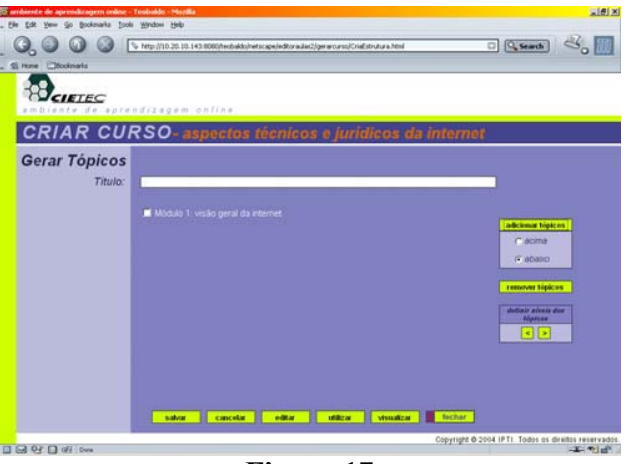

**Figura 17** 

Para definir quais dos tópicos criados serão sub-tópicos é necessário que o professor selecione o item que será transformado em sub-tópico e em seguida clica em um dos botões do quadro "definir níveis dos tópicos". A figura 18 mostra como a estrutura fica após a definição de um sub-tópico.

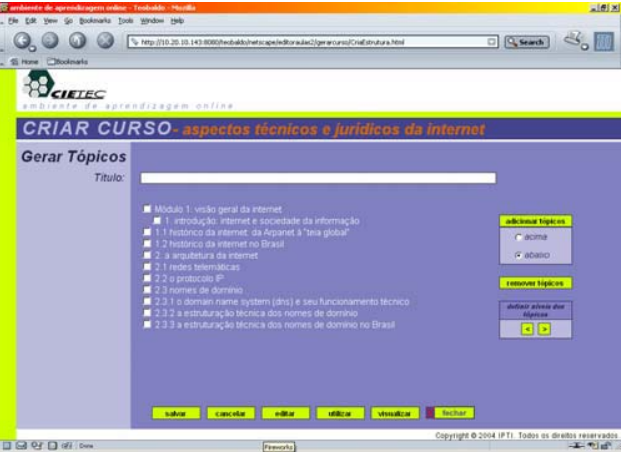

**Figura 18** 

Com a estrutura pronta o professor pode clicar no botão Utilizar para associar uma aula já existente ao curso ou clicar no botão Editar para iniciar a criação de uma nova aula. Ao clicar no botão Editar o sistema exibe uma tela como a ilustrada pela figura 19. Nesta tela o professor deve escolher uma aula a ser criada, deve digitar algumas palavras-chave e uma breve descrição para a aula em questão. Após o preenchimento destes dados o professor deve clicar no botão Avançar.

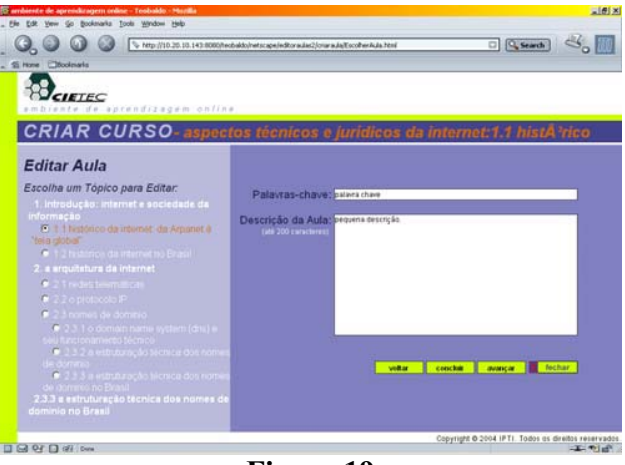

**Figura 19** 

A tela ilustrada pela figura 20 é a tela onde o professor vai criar a aula. Para inserir um texto o professor deve clicar no botão Texto (localizado na parte inferior da tela). Quando o botão texto é clicado, aparece um campo denominado Texto da Aula. É neste campo que o professor deve digitar o texto da aula e em seguida clicar no botão OK (figura 21).

| <sup>15</sup> ambiente de aprendizagem ordine - Teobaldo - Muzilia | <b>同时图</b>                                                                                                    |
|--------------------------------------------------------------------|----------------------------------------------------------------------------------------------------|
| Go Bookmarks Tools Window Help<br>File<br>Edit<br>Vere             |                                                                                                    |
| ω                                                                  | $\Box$ <b>Standi</b> $\Box$<br>> http://10.20.10.143:8080/techaldo/netscape/editoraulas2/craraula/GerarContexdo.html |
| Si Hone Elfoolmaria                                                |                                                                                                    |
|                                                                    |                                                                                                    |
| CIETEC                                                             | mbiente de aprendizagem online                                                                                       |
|                                                                    | CRIAR CURSO- aspectos técnicos e jurídicos da internet:1.1 histA <sup>3</sup> rico                                   |
| <b>Editar Aula</b>                                                 |                                                                                                    |
| Cenas Criadas                                                      | Número de Cenas 0/0                                                                                                  |
|                                                                    |                                                                                                    |
|                                                                    |                                                                                                    |
|                                                                    |                                                                                                    |
|                                                                    |                                                                                                    |
|                                                                    |                                                                                                    |
|                                                                    |                                                                                                    |
|                                                                    |                                                                                                    |
|                                                                    |                                                                                                    |
|                                                                    |                                                                                                    |
|                                                                    |                                                                                                    |
|                                                                    |                                                                                                    |
|                                                                    |                                                                                                    |
| <b>WARZAK CAREER</b><br><b><i>ROBOTE CHART</i></b>                 |                                                                                                    |
| <b>Clarator</b><br>-Priore cana --                                 |                                                                                                    |
| <b>Search</b>                                                      | <b>Massacher</b><br>fechar<br>texts<br>midia<br><b>BOVA DE</b><br>п                                                  |
|                                                                    | Copyright @ 2004 IPTI. Todos as direitos reservados                                                                  |
| □ 3 9 □ 2                                                          | 工作者                                                                                                    |

**Figura 20** 

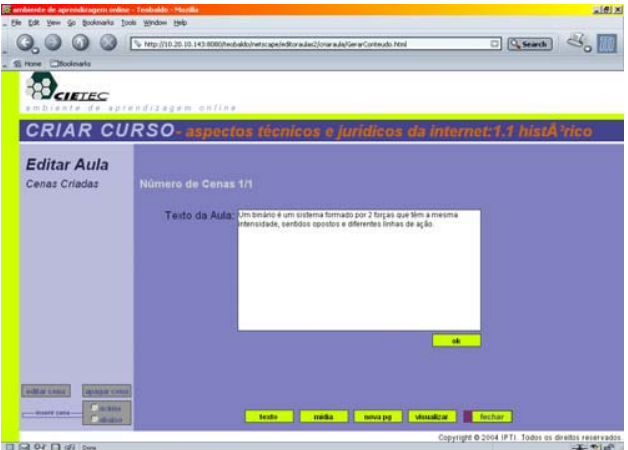

**Figura 21** 

Para inserir uma mídia, ou seja, um arquivo que contenha uma imagem (animada ou não), um vídeo, um filme flash, etc., o professor deve clicar no botão mídia. Ao clicar no botão mídia o sistema apresenta ao professor uma tela igual a da figura 22. Nesta tela o professor deve clicar no botão *browser* para localizar o arquivo que ele deseja inserir e em seguida clicar no botão inserir. Após este procedimento o nome do arquivo inserido aparece como uma nova cena (figura 23).

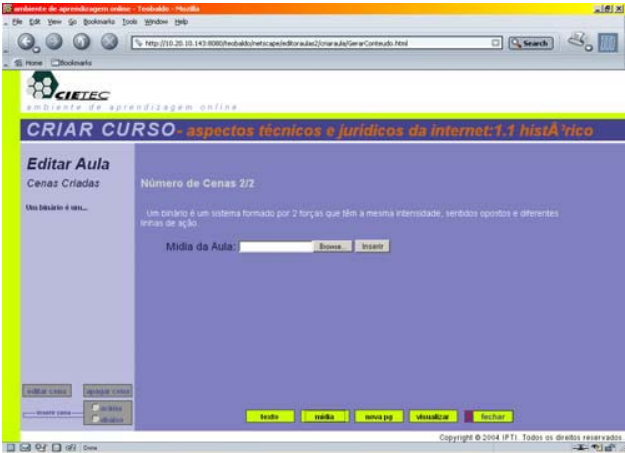

**Figura 22** 

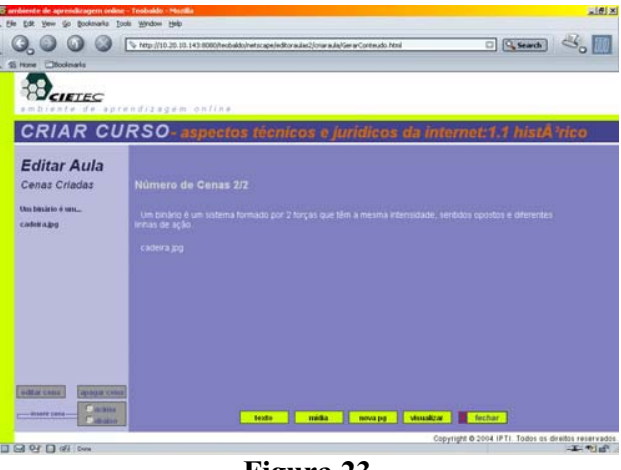

**Figura 23** 

Ao terminar a criação da aula o professor deve clicar no botão finalizar. Quando este botão é clicado o sistema volta para a tela representada pela figura 19 onde o professor poderá iniciar a criação de uma nova aula ou sair do sistema.

### **1. Modelo de uso de EAD para programas de capacitação**

Existem 2 aspectos que são considerados fundamentais na elaboração e condução de cursos à distância, via Internet. O primeiro aspecto refere-se à qualidade do conteúdo a ser disponibilizado on-line e o segundo aspecto refere-se a manter o aluno motivado a participar de um curso on-line.

A questão da geração de conteúdos para cursos à distância, via Internet, é o ponto que deve receber a maior atenção em qualquer proposta de capacitação à distância. Usualmente tem-se o hábito de preparar material didático para a *Web* como se estivesse escrevendo uma apostila. Sabe-se, entretanto, que há uma diferença significativa na forma que o usuário se relaciona com uma mídia impressa ou digital. No meio digital, o conteúdo, além de ser necessariamente mais condensado, deve também ter uma forma de ser abordado que envolva o usuário e estimule seu interesse em apreender a informação que se deseja ensinar.

A forma como isso pode ser feito não depende da plataforma que se irá utilizar, mas exige um cuidado absoluto por parte de quem desenvolve o conteúdo. É claro que plataformas que levem em conta este conceito e possuam ferramentas de autoria que facilitem a confecção de conteúdos seguindo tais princípios, facilita bastante. Entretanto, a questão principal deve ser a preocupação por parte do especialista que irá desenvolver o conteúdo e esta tarefa certamente é a que acarreta o maior custo no desenvolvimento de cursos on-line.

No próximo ítem deste relatório (ítem 3) é possível compreender melhor o que está colocado nestes parágrafos. O ítem apresenta os tópicos e também os conteúdos referentes a cada um dos tópicos do curso. Desta forma, é possível observar como cada conteúdo está estruturado e como fica a visualização final destes conteúdos.

Quanto a manter o aluno motivado quando estudando on-line, este tem sido um dos principais problemas enfrentados. Regra geral, o que ocorre é uma alta motivação inicial por parte dos alunos, muito em função de estarem participando de algo. Entretanto, à medida que o curso avança, estes alunos passam a perceber que um curso on-line requer uma dedicação real e significativa e o resultado mais comum é que o curso passa a ter um alto grau de desistência.

Parte deste problema está devido ao fato de que o papel de um aluno num curso à distância é um papel ativo, diferentemente do que ocorre num curso presencial, e na maioria das vezes ocorre que nem os alunos nem mesmo os tutores estão preparados para lidar com esta inversão de papéis. É fundamental que o aluno se sinta permanentemente estimulado a contribuir colaborativamente com a comunidade que se cria em torno de um curso on-line.

Neste sentido, as ferramentas de comunicação (Fórum e Chat) são essenciais para manter os alunos em atividades de troca e compartilhamento de conhecimento constantes, muitas vezes atribuindo conceitos para estas atividades. É importante salientar que todo curso à distância deve prever uma estrutura de apoio à comunidade de aprendizagem, de forma que as dúvidas e sugestões tenham sempre pronta resposta. Um dos problemas que mais têm causado desistências em cursos on-line é justamente o fato do aluno se sentir "abandonado" no curso, sem ter suas colocações respondidas ou debatidas pela comunidade ou pelo tutor do curso.

### **2. Curso "Aspectos técnicos e jurídicos da Internet: conhecendo o meio para a repressão de crimes e fraudes na Internet"**

Este curso foi desenvolvido para servir de exemplo sobre como gerar conteúdos para ambientes virtuais de aprendizagem, ao mesmo tempo em que pode ser utilizado para treinamento básico sobre aspectos da Internet. O curso foi publicado no site:

### http://www.ipti.org.br/teobaldo

e pode ser acessado como tutor usando:

Login: mj Senha: mj

 Caso seja de interesse do Ministério da Justiça aplicar o curso a um grupo de alunos indicados, será preciso apenas informar ao IPTI para que as senhas dos alunos sejam criadas e o curso possa ser programado. Já há um tutor indicado para acompanhar este curso, que foi a pessoa responsável pela elaboração do conteúdo. A seguir este relatório apresenta a relação de tópicos do curso e, em seguida, os conteúdos de cada um destes tópicos. Estes conteúdos foram desenvolvidos seguindo o modelo sugerido neste projeto, de forma que está todo apresentado em cenas. Através da visualização do curso on-line é possível compreender melhor o modelo de aulas divididas em cenas.

### **Nome do curso: "aspectos técnicos e jurídicos da internet: conhecendo o meio para a repressão de crimes e fraudes na internet."**

### **Módulo 1: visão geral da internet**

- 1. introdução: internet e sociedade da informação
- 1.1 histórico da internet: da Arpanet à "teia global"
- 1.2 histórico da internet no Brasil
- 2. a arquitetura da internet
- 2.1 redes telemáticas
- 2.2 o protocolo IP
- 2.3 nomes de domínio
- 2.3.1 o *domain name system* (dns) e seu funcionamento técnico
- 2.3.2 a estruturação técnica dos nomes de domínio
- 2.3.3 a estruturação técnica dos nomes de domínio no Brasil
- 3. implicações práticas e jurídicas da arquitetura da internet
	- 3.1 anonimato ?
	- 3.2 propriedades intelectuais
- 4. conclusões

### **Módulo 2: governança da internet e os agentes privados intervenientes**

- 1. a regulação da internet
- 1.1 a regulação da internet no plano internacional
- 1.2 antecedentes da ICANN
- 1.3 a formação da ICANN
- 1.4 a regulação da internet no Brasil
- 2. os agentes intermediários no funcionamento da internet
- 2.1 provedores de "serviços internet"
	- 2.1.1 o provedor de acesso
	- 2.1.2 o provedor de conexão
	- 2.1.3 o provedor de conteúdo
	- 2.1.4 o provedor de hospedagem
	- 2.1.5 o provedor de e-mail
	- 2.1.6 serviços combinados
- 2.2 outros agentes
- 3. responsabilidades e limitação técnicas dos provedores
	- 3.1 registro de dados e logs
	- 3.2 sigilo e privacidade
- 4. conclusões

### **CONTEÚDO DO CURSO**

### x **Módulo 1: visão geral da Internet**

### **introdução ao curso:**

**Cena 1:** O presente curso tem por objetivo discutir conceitos fundamentais acerca das características técnicas da Internet, permitindo uma melhor compreensão dos fenômenos dela decorrentes

**Cena 2:** O conhecimento de seu design é de grande importância para o tratamento jurídico que deve ser dados aos atos e fatos do mundo virtual.

**Cena 3:** Nesse sentido, o curso busca enfocar os dois aspectos – arquitetura e direito – de maneira coordenada e interdisciplinar.

### **uma definição de sociedade da informação**

**Cena 1:** *Sociedade da informação* é a denominação que se dá ao estágio de desenvolvimento tecnológico que as sociedades modernas – *pós-industriais* – se encontram, onde a informação "flui a velocidades e em quantidades há apenas poucos anos inimagináveis, assumindo valores sociais e econômicos fundamentais" (TAKAHASHI, Tadao (org.).*Sociedade da informação no Brasil: livro verde.* Brasília, 2000, p. 3).

**Cena 2 (quebra):** O elemento indutor primordial para o surgimento da sociedade da informação foi

o avanço tecnológico dos meios de comunicação.

**Cena 3:** Dentre os meios de comunicação a Internet, sem dúvida alguma, exerce um papel chave na sociedade da informação, permitindo o acesso quase ilimitado à informação e a fontes do conhecimento disponíveis na rede.

**Cena 4 (quebra):** GARCIA MARQUES e LOURENÇO MARTINS sugerem que a expressão *sociedade da informação* teria sido cunhada na Europa em 1993, pelo então Presidente da Comissão Européia, Jacques Delors, por ocasião do Conselho Europeu de Copenhague, naquele ano (MARQUES, Garcia; MARTINS, Lourenço. *Direito da informática.* Coimbra, 2000, p.43)

### **sociedade da informação – referências complementares**

**Cena 1:** Acerca do tema sociedade da informação, vide as seguintes referências:

 *Direito da Internet e da sociedade da informação* e *Direito da Informática*, além dos: *Cibercultura,* de Pierre Lévi, São Paulo, 1999;

*Sociedade em rede*, de Manuel Castells, São Paulo, 2002;

*Direito da informação*, de Maria Eduarda Gonçalves, Coimbra, 2003.

**Cena 2:** E os seguintes *links*:

http://www.socinfo.org.br/

http://europa.eu.int/pol/infso/index\_pt.htm

### **Internet e seu funcionamento técnico:**

**Cena 1:** O que é a Internet?

**Cena 2:** A Internet é uma rede incomensurável de computadores e outros equipamentos assemelhados que se comunicam através dos mais diversos meios (fibras óticas, ondas eletromagnéticas, etc.), utilizando uma linguagem comum que permite essa comunicação: o chamado protocolo TCP/IP.

**Cena 3:** "imagem" da Internet

### **Paul Baran e o sistema de comunicação "distribuída"**

**Cena 1:** Os dados transmitidos de um computador a outro viajam em pequenos "pacotes" digitais.

**Cena 2:** Daí porque a Internet é conhecida como um sistema de "comutação de pacotes".

**Cena 3:** Esse sistema de comunicação foi inventado por um cientista chamado Paul Baran, no início da década de 1960.

### **Cena 4 (quebra):**

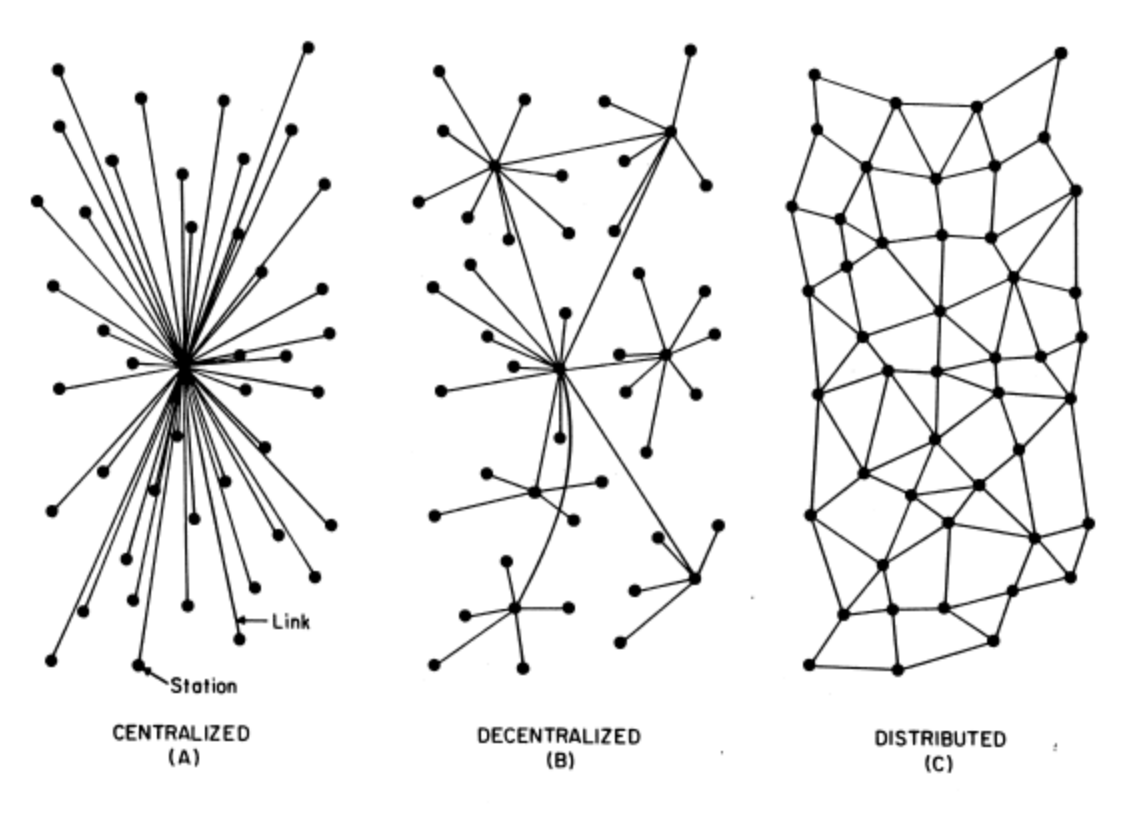

FIG. I - Centralized, Decentralized and Distributed Networks

**Cena 5:** Esquema demonstrativo do sistema de comunicação distribuída desenvolvido por Paul Baran.

### **A função do protocolo TCP/IP**

**Cena 1:** O protocolo TCP/IP tem a função de, no momento em que os dados são enviados, fracionálos em "pacotes", guiar os pacotes através das redes até o destino final indicado e, ao final, remontar esses pacotes para que assumam a característica inicial dos dados enviados.

### **O caminho do e-mail**

**Cena 1:** imagem do e-mail respondido

**Cena 2 (quebra):** Imagine você sentado na sua casa, em Brasília, diante do seu computador e mandando um e-mail para seu colega que está passando uma temporada na casa de amigos, em Sidney, na Austrália.

**Cena 3:** Como é que esse e-mail chegaria até o computador dele?

### **Cena 4 (quebra): caminho percorrido pelo e-mail com inidcação de redes, Ips, etc.**

**Cena 5:** Mas o que são esses números 216.599.21.254?

**Cena 6 (quebra):** Esse é o chamado IP de "Internet protocol".

**Cena 7:** O IP determina de forma unívoca um ponto específico (um computador, por exemplo) de um usuário da Internet.

**Cena 8:** É a indicação do endereço IP do destinatário da mensagem que permitirá que os dados viagem pelos caminhos acima descritos, até chegar ao ponto final, com que o emissário queria se comunicar.

**Cena 9:** Ao invés de colocar no seu *browser* o endereço www.mj.gov.br, coloque o endereço IP correspondente: \_\_\_\_\_\_\_\_\_\_\_\_\_\_\_\_\_\_\_\_\_\_.

**Cena 10 (quebra):** Todo computador ou aparelho equivalente conectado à Internet tem um endereço IP.

**Cena 11:** Dentre as funções do protocolo TCP/IP está exatamente a de encaminhar os pacotes de dados fracionados até o endereço IP do destinatário.

**Cena 12:** Para conhecer dois dos principais pioneiros da Internet e que foram os responsáveis pela criação do protocolo TCP/IP acesse os seguintes *links*:

http://global.mci.com/us/enterprise/insight/cerfs\_up/

http://www.cnri.reston.va.us/bios/kahn.html

**Cena 13 (quebra):** Estão quer dizer que através do endereço IP eu consigo localizar que mandou uma determinada mensagem por e-mail?

**Cena 14:** Bem, não necessariamente você consegue descobrir que foi a pessoa que mandou, mas certamente saberá de qual máquina e através de qual conexão aquela mensagem foi enviada.

**Cena 15:** Dependendo das circunstâncias, poderá ou não localizar a pessoa. É possível que se tenham várias pistas para encontrá-la.

### **histórico da Internet: da Arpanet à "teia global"**

**Cena 1:** Após uma visão preliminar de algumas características técnicas da Internet, vamos estudar a evolução da Internet desde os seus primórdios.

**Cena 2 (quebra):** A criação da Internet é fruto de diversos fatos históricos e da dedicação de dezenas de cientistas, com os mais diversos propósitos.

**Cena 3:** Esses pioneiros, ao longo de décadas de árduo trabalho, acreditaram que poderiam revolucionar os sistemas de comunicação viabilizando tecnicamente a "conversa" entre os computadores situados em locais distantes.

**Cena 4 (quebra):** As origens e propósitos da criação da Internet explicam em larga medida muitas das suas características arquitetônicas e, que, em última análise, são a base de seu sucesso.

**Cena 5 (quebra):** Apesar de haver na Internet um certo "DNA" dos interesses militares e de segurança nacional dos EUA, os seus propósitos fundamentais eram científicos.

**Cena 6:** O interesse primordial era conectar remotamente bases de dados e centros de pesquisa locados em áreas distintas, para a integração de dados e troca de informações. Foi com esse objetivo que a arquitetura da rede foi sendo moldada.

**Cena 7 (quebra):** Calcados nesses objetivos, os cientistas envolvidos na criação da Internet procuraram trabalhar de forma colaborativa, discutindo através de documentos abertos, chamados de "request for coments" – "RFC" (solicitação para comentários) os aperfeiçoamentos dos sistemas e programas que faziam a Internet funcionar.

**Cena 8 (quebra):** Desde o início da década de 1970 quando os primeiros computadores foram conectados por meio da rede então chamada de ARPANET até meados da década de 1990 quando a Internet passou a ser utilizada pelo público em geral centenas RFCs foram redigidas pelos cientistas envolvidos no projeto.

**Cena 9:** Essas RFCs são documentos abertos, de livre acesso, estabelecendo padrões de funcionamento, programação, etc.

**Cena 10 (quebra):** Todas as evoluções técnicas da Internet foram discutidas abertamente, sem a preocupação da proteção jurídica das "invenções".

**Cena 11:** Isso foi decisivo para o aprimoramento técnico da rede.

**Cena 12:** O fato de nenhuma grande empresa ter sido a "proprietária" da Internet permitiu o seu desenvolvimento nesse sistema colaborativo e com um ideário de livre acesso ao conteúdo e ao conhecimento.

### **a criação da Web**

**Cena 1:** A criação de World Wide Web por Tim Berners-Lee em 1990 é um exemplo disso.

**Cena 2:** A WWW é o que tornou a o uso da Internet "amigável" com a aparência que todos conhecemos, permitindo a leitura de páginas, arquivos de som e de imagem por meio de um "navegador".

**Cena 3 (quebra):** Antes dessa ferramenta, a aparência da Internet era pouco atrativa e o seu uso era mais restrito aos iniciados em computação.

**Cena 4:** Berners-Lee disponibilizou à comunidade gratuitamente o seu invento e isso permitiu a explosão de popularidade da Internet a partir dos anos 1990.

### **A estruturação técnica da Internet**

**Cena 1:** Como já visto, cada computador ou aparelho conectado à Internet (também chamado de *host*) tem um código específico de localização chamado endereço IP.

**Cena 2 (quebra):** Para se conectar com esse *host* o usuário teria que saber qual seria o seu endereço IP.

**Cena 3:** Como esse números são de difícil memorização e só poderiam ser conhecidos por meio de "tabelas" indicativas de qual era o endereço de quem, era preciso criar alguma alternativa pois o rápido crescimento do número de usuários tornava inviável a utilização das tais "tabelas".

**Cena 4:** Para resolver essa questão, surgiu no início da década de 1980 o que ficou conhecido como DNS ou "sistema nomes de domínio".

**Cena 5 (quebra):** O DNS permitiu a substituição do endereço IP por um nome de domínio formado por letras e algarismo, o que torna mais fácil a associação.

**Cena 6:** Para quem quisesse se conectar com o *site* do Ministério da Justiça, ao invés de ter que procurar o endereço IP correspondente, bastaria digitar no programa navegador o nome de domínio <mj.gov.br>.

**Cena 7 (quebra):** Mas como que o nome de domínio encontra o endereço IP correspondente e estabelece a conexão?

**Cena 8 (quebra):** O DNS foi estruturado de uma forma tal que os nomes de domínio e os endereços IP correspondentes ficam armazenados num determinado servidor, chamado de "servidor raiz".

**Cena 9:** Toda vez que alguém digita um nome de domínio no seu navegador é enviada automaticamente uma "pergunta" ao servidor raiz de qual seria o endereço IP correspondente.

**Cena 10:** O servidor raiz "responde" a pergunta e a conexão com o *host* desejado é realizada.

**Cena 11:** Tudo isso ocorre em frações de segundos, sem que o usuário perceba.

**Cena 12 (quebra):** O DNS permitiu a fácil navegação na Internet, com a vantagem de que quando um determinado *site* tem o seu endereço IP alterado (pelas mais diversas razões) o servidor raiz sempre terá essa informação atualizada e "responderá" à pergunta indicado o endereço atualizado, permitindo a conexão.

**Cena 13 (quebra):** Ora, mas se todas as conexões da Internet passam de alguma forma pelo "servidor raiz" uma vez que lá é que constam as informações atualizadas dos endereços IP, então esse servidor raiz é uma figura chave na Internet, correto?

**Cena 14:** Correto.

**Cena 15:** E quem tem a missão de controlar isso?

**Cena 16:** Parece que esse "controlador" teria um grande poder, pois se ele deixar de "responder" às perguntas ninguém encontraria mais ninguém na Internet?

**Cena 17 (quebra):** É verdade, mas essas perguntas serão respondidas no Módulo 2, que tratará da governança da Internet.

### x **Módulo 2: governança da Internet e os agentes privados intervenientes**

### **A regulação da Internet - introdução**

**Cena 1:** Como visto, a Internet é um conjunto de redes de computadores interligadas que funcionam com padrões técnicos relativamente uniformizados, e sempre com os protocolos TCP/IP, que permitem a interconectividade entre redes e terminais.

**Cena 2 (quebra):** As redes, individualmente, podem ser públicas ou privadas.

**Cena 3:** Mas o conjunto de redes que forma a Internet não tem dono.

**Cena 4:** Cada nova rede que é conectada na Internet passa a integrar esse *bem comum* de todos os usuários da Internet, por onde trafegam os *pacotes* e se estabelece a comunicação remota que está na essência da Internet.

**Cena 5 (quebra):** Portanto, não há como se identificar um dono da Internet, na medida em que ela é resultado da cooperação de milhares de redes que se interligam.

**Cena 6:** Ora, se não há alguém que detenha a Internet, por conseqüência não há uma única pessoa ou entidade definida para geri-la.

### **A regulação da Internet no plano internacional**

**Cena 1:** Como visto no histórico da Internet apresentado no Módulo 1, a Internet decorreu de um processo de desenvolvimento coletivo, no qual diversas pessoas e entidades estavam de alguma maneira ligadas ao desenvolvimento de redes.

**Cena 2 (quebra):** Desde o princípio, a evolução da rede foi pautada pela publicidade dos estudos realizados, partilhando-se os avanços alcançados entre a comunidade científica envolvida.

**Cena 3:** A múltipla colaboração de técnicos e de cientistas foi um elemento importante na conformação da rede.

**Cena 4 (quebra):** A definição de padrões era feita por meios dos *Request for comments* (RFCs) que tiveram um papel chave no desenvolvimento da rede, uma vez que eram documentos públicos e submetidos previamente às pessoas envolvidas com o projeto, podendo sofrer sugestões e aperfeiçoamentos.

**Cena 5:** Com a criação do sistema de nome de domínio (DNS) nos anos 1980, surge a necessidade de um gerenciamento especializado das questões ligadas aos números IP e aos nomes de domínio correspondentes.

**Cena 6 (quebra):** Essa tarefa foi assumida por Jon Postel, um dos pioneiros da Internet, ligado ao *USC Infomation Sciences Institute*.

**Cena 7:** Por meio de uma entidade despersonalizada, que ficou conhecida como *Internet Assigned Numbers Authority* (IANA), Postel administrava o servidor raiz onde ficam armazenados os dados referentes aos nomes de domínios de primeiro nível e os respectivos endereços IP, bem como geria o dia-a-dia do DNS, inclusive estabelecendo políticas e padrões.

**Cena 8 (quebra):** A IANA, gerenciada por Jon Postel sob contrato do governo norte-americano, cuidava da administração do servidor raiz, atribuição de nomes de domínio e números IP

**Cena 9:** Quanto mais a Internet ia se popularizando e ganhando um número maior de usuários, quanto mais adicionava novos atores participantes do processo (empresas, entidades não governamentais, etc.), mais a estrutura organizacional da Internet se modificava.

**Cena 10 (quebra):** Surgem então entidades como o o *Internet Architecture Board* (IAB), que depois passou a fazer parte de uma entidade muito maior congregando pessoas e associações, denominada *Internet Society* (ISOC), a quem coube a formulação e o gerenciamento de padrões a serem utilizados na Internet, com o objetivo de manutenção de sua estabilidade e eficiência.

**Cena 11 (quebra):** Paralelamente e, de uma certa forma, sob os auspícios da ISOC, funcionam dois grupos fundamentais para os aspectos técnicos da Internet: a *Internet Engineering Stearing Group* (IESG) e a *Internet Engineering Task Force* (IETF).

**Cena 12:** São organizações sem personalidade jurídica, formadas basicamente por técnicos voluntários que utilizam seu tempo livre para discutir e propor políticas e padrões para as questões técnicas da Internet.

**Cena 13 (quebra):** Até meados dos anos 1990, além da *World Wide Web Consortium* (W3C) (que se dedica ao desenvolvimento de tecnologias par a plena utilização da WWW), eram basicamente essas a entidades que gerenciavam a Internet e determinavam a adoções de políticas e padrões técnicos para o seu bom funcionamento.

**Cena 14:** Como se percebe, esse "gerenciamento" da Internet não era algo muito, nem tampouco havia uma definição de quem era o encarregado.

### **O surgimento da ICANN**

**Cena 1:** A partir do ano de 1997, quando a Internet nos EUA já havia tomado proporções significativas e o comércio eletrônico crescia vertiginosamente, a administração do Presidente Bill Clinton resolveu que o papel desempenhado pelo Estado na Internet, no que dizia respeito à administração dos servidores raiz e na coordenação dos nomes de domínio e dos números de IP, deveria ser transferido para a iniciativa privada.

**Cena 2 (quebra):** Essa transferência deveria se dar, preferencialmente, para alguma organização civil, sem fins lucrativos, e patrocinada pelas pessoas e entidades ligadas à Internet.

**Cena 3:** A iniciativa fazia parte da política para o comércio eletrônico global do governo Clinton e visava tanto aumentar a competição dentre os provedores de serviços Internet como facilitar a participação internacional na administração da rede, pois a Internet já era, reconhecidamente, um assunto de interesse global.

**Cena 4 (quebra):** Em 30 de janeiro de 1998, o governo norte-americano, por meio do Departamento de Comércio (DoC), baixou uma RFC para consulta pública sobre a necessidade de privatização da administração do DNS e sobre o modelo pelo qual isso deveria ser feito.

**Cena 5:** O documento, que ficou conhecido como *The Green Paper,* era embasado, em grande parte, nas minutas sobre o mesmo tema preparadas por Jon Postel no ano de 1996, quando o debate sobre a privatização da Internet já havia sido lançado.

**Cena 6 (quebra):** Após os comentários e discussões, chegou-se ao consenso de que a administração do DNS deveria passar a ser exercida por uma organização não governamental e sem fins lucrativos, regida pelos princípios da estabilidade, competição, coordenação da base para cima e representatividade.

**Cena 7 (quebra):** Surgiu assim a *The Internet Corporation for Assigned Names and Numbers* (ICANN), uma entidade sem fins lucrativos, estabelecida na Cidade de Marina Del Rey, Estado da Califórnia, sob as leis daquele Estado.

**Cena 8 (quebra):** Os seus estatutos haviam sido redigidos para contemplar as diretrizes estabelecidas no *White Paper*, e seus objetivos sociais fundamentais eram assumir a responsabilidade pela alocação de espaço para os endereços IP, a designação de parâmetros de protocolos e o gerenciamento do DNS e do servidor raiz.

**Cena 9 (quebra):** Em novembro de 1998, o Departamento de Comércio firmou um acordo com a ICANN por meio de um *memorando de entendimento* transferindo formalmente por um período inicial de 22 meses (até 30 de setembro de 2000), a administração do DNS e outras funções correlatas para a ICANN, iniciando o procedimento de privatização almejado pelo governo.

**Cena 10 (quebra):** A ICANN é dirigida por um conselho formado por membros nomeados por diversas organizações e comitês ligados à instituição.

**Cena 11:** Durante o seu curto tempo de existência, por força das pressões críticas que sempre sofreu, a ICANN vem aprimorando os seus estatutos com o objetivo de dar mais legitimidade ao seu conselho, democratizando-o e assegurando a participação, nas suas instâncias de decisão, do maior número possível de pessoas e entidades ligadas à Internet.

**Cena 12 (quebra):** Como entidade máxima na formulação de políticas relativas ao DNS, compete à ICANN, entre outras tarefas:

**Cena 13:** propor e estabelecer novos domínios de primeiro nível (*top level domain* – TLD);

**Cena 14:** designar as entidades habilitadas a registrar e administrar o armazenamento dos diversos domínios de primeiro nível;

**Cena 15:** coordenar o gerenciamento do servidor raiz; coordenar a designação e atribuição dos blocos de endereços IP;

**Cena 16:** e credenciar as entidades dos demais países ao redor do mundo que cuidarão do registro dos nomes de domínio regionais de primeiro nível (*country code top level domain* - ccTLD)

**Cena 17 (quebra):** Portanto, em última análise, o "agente regulador" da Internet é a ICANN que tem o controle sobre os servidores raiz que permitem o funcionamento do sistema DNS.

**Cena 18:** De uma certa forma, a ICANN tem a "chave" da Internet pois, se ela resolver tirar do ar os servidores raiz, a Internet pararia de funcionar.

**Cena 19 (quebra):** Além disso, como qualquer tipo de regulação que se pretenda implementar passa necessariamente pela a questão dos nomes de domínio, o poder regulatório da ICANN poder ser considerado bastante significativo.

### **A regulação da Internet no Brasil**

**Cena 1:** Antes da abertura comercial da Internet no Brasil, ocorrida em 1995, não havia uma entidade oficial que a regulasse ou que sobre ela exercesse algum tipo de supervisão.

**Cena 2 (quebra):** A conexão do Brasil à Internet ocorreu por meio das redes acadêmicas que foram se formando a partir da década de 1990.

**Cena 3:** Assim, as instituições a quem essas redes pertenciam exerciam o gerenciamento sobre suas próprias redes.

**Cena 4:** Enquanto essas redes não estivessem totalmente interconectadas formando o segmento nacional da Internet, não se sentia a necessidade de um órgão gestor centralizado.

**Cena 5 (quebra):** Um ator diferenciado nesse processo foi a Fundação de Amparo à Pesquisa do Estado de São Paulo (FAPESP).

**Cena 6:** A FAPESP exercia a função de Coordenação de Operação da Rede Nacional de Pesquisa (RNP) desenvolvido pelo Conselho Nacional de Desenvolvimento Científico e Tecnológico (CNPq) do Ministério da Ciência e Tecnologia (que depois veio a se tornar a primeira espinha dorsal da Internet no Brasil e exerceu papel fundamental no seu desenvolvimento).

**Cena 7 (quebra):** Era, portanto, a entidade responsável pela atribuição de endereços IP e pelo registro de nomes de domínio para os usuários (até então restritos) da incipiente rede de computadores brasileira.

**Cena 8:** Assim, a primeira entidade que exerceu algum tipo de coordenação técnica foi a FAPESP e isso perdurou enquanto a Internet se manteve restrita à academia.

**Cena 9 (quebra):** A situação muda substancialmente com a abertura comercial da rede em meados de 1995.

**Cena 10:** Entendendo ser de importância estratégica para o país tornar a Internet disponível a todos e visando a inserção do Brasil na *era da informação*, o Governo Federal avocou para si a tarefa de implementar a transição da Internet do *regime acadêmico* para um regime aberto (*privado*).

**Cena 11 (quebra):** Para tanto, editou uma série de atos normativos dando algumas definições, estabelecendo postulados e criando uma estrutura organizacional para a coordenação da Internet no Brasil.

**Cena 12:** Apesar dessa transição para a iniciativa privada, restava ainda sob o controle do poder público algumas tarefas de ordem gerencial de suma importância, como a da administração do servidor raiz e do DNS.

**Cena 13 (quebra):** Com a edição da Portaria Interministerial MCT/MC nº 147, de 31.05.1995, foi criado o Comitê Gestor Internet do Brasil (CG) com atribuições de coordenar e integrar todas as iniciativas de serviços Internet no país.

**Cena 14:** Posteriormente, em 03.09.2003, a Presidência da República baixou o Decreto 4.829 *reformando* o Comitê Gestor da Internet no Brasil, dando a sua conformação atual.

**Cena 15 (quebra):** No que toca à sua capacidade regulatória, as principais atribuições do CGIbr são:

- **Cena 16:** I estabelecer diretrizes estratégicas relacionadas ao uso e desenvolvimento da Internet no Brasil;
- **Cena 17:** II estabelecer diretrizes para a organização das relações entre o Governo e a sociedade, na execução do registro de Nomes de Domínio, na alocação de Endereço IP (*Internet Protocol*) e na administração pertinente ao Domínio de Primeiro Nível (*ccTLD - country code Top Level Domain*), "**.br**", no interesse do desenvolvimento da Internet no País;
- **Cena 18:** V articular as ações relativas à proposição de normas e procedimentos relativos à regulamentação das atividades inerentes à Internet;
- **Cena 19:** VII adotar os procedimentos administrativos e operacionais necessários para que a gestão da Internet no Brasil se dê segundo os padrões internacionais aceitos pelos órgãos de cúpula da Internet, podendo, para tanto, celebrar acordo, convênio, ajuste ou instrumento congênere;

**Cena 20 (quebra):** O CGIbr não tem personalidade jurídica e sequer tem uma sede própria, funcionando com uma entidade *virtual*, bem à moda da Internet.

**Cena 21 (quebra):** No que pertine à regulação da Internet, o CGIbr emitiu duas únicas *resoluções*, ambas tomadas na reunião de 15.04.1998: a Resolução nº 001/98, que disciplina o registro e atribuição de nomes de domínio no Brasil, e a Resolução nº 002/98, que delega à FAPESP a competência para o registro dos nomes de domínio, a distribuição de endereços IP e a manutenção na Internet.

**Cena 22 (quebra):** Desta forma, por força da Resolução nº 002/98 do CGIbr, a FAPESP é a entidade delegada para o registro dos nomes de domínio e distribuição de endereços IP no Brasil.

**Cena 23 (quebra):** A FAPESP, por sua vez, como possui inúmeras outras atribuições institucionais que não dizem respeito à Internet, criou um departamento próprio, separado de suas outras atividades, exclusivamente para desempenhar as atividades de administração dos endereços IP e registro de nome de domínio, chamado de REGISTRO.BR.

**Cena 24 (quebra):** Embora sem personalidade jurídica, o REGISTRO.BR tem sede operacional e, por meio de seu *site* na Internet <registro.br>, presta os serviços de registro de nomes de domínio ao público em geral.

**Cena 25 (quebra):** Em resumo: dentro do sistema brasileiro de administração da Internet há o CGIbr, que exerce mais amplamente a coordenação das políticas e parâmetros técnicos, e que conta com uma importante colaboradora (a FAPESP) que, por delegação e através do REGISTRO.BR, administra a alocação de endereços IP e o registro de nomes de domínio.

### **os agentes intermediários no funcionamento da Internet**

**Cena 1:** Como já visto, a Internet é um conjunto de redes de computadores interligadas que funcionam com padrões técnicos relativamente uniformizados, e sempre com os protocolos TCP/IP, que permitem a interconectividade entre redes e terminais

**Cena 2 (quebra):** A regulação dessa rede se dá por diversas entidade mas, fundamentalmente, pela ICANN no plano internacional e, no âmbito brasileiro, pelo Comitê Gestor que é uma espécie de

conveniado da ICANN para o registro dos nomes de domínio locais com a terminação .br.

**Cena 3 (quebra):** Porém, para que todos esse emaranhado de redes e dados trafegados cheguem até o usuário comum da Internet, há inúmeras entidades que prestam serviços específicos, fazendo a intermediação do tráfego de dados e viabilizando tecnicamente o acesso à Internet.

**Cena 4:** Essas entidades ficaram conhecidas como Provedores de Serviços Internet, tradução do termo inglês internacionalmente utilizado Internet Service Provider (ISP).

### **provedores de "serviços Internet"**

**Cena 1:** Os Provedores de Serviços Internet (PSI) são figuras chave no regular funcionamento da Internet e, muitas vezes, o único meio de se localizar eventuais autores de fatos delituosos praticados na Internet.

**Cena 2:** É por meio dos registros de alguns do PSI que conseguimos identificar o IP de um determinado usuário da Internet e, por meio dele, chegar até a ele, ou o seu computador.

**Cena 3 (quebra):** É preciso, portanto, identificar que tipo de serviço presta cada um desses PSI para que se possa avaliar em que medida poderiam ser úteis no rastreamento de informações.

### **o provedor de acesso**

**Cena 1:** O chamado "provedor de acesso", é aquele intermediário que oferece infraestrutura para viabilizar a ligação entre a máquina do usuário e a internet.

**Cena 2:** Até pouco tempo atrás, essa infraestrutura era necessariamente física.

**Cena 3:** Poderia ser um cabo telefônico, de fibra ótica, etc.

**Cena 4:** Por essa razão é que as primeiras empresas a explorar esse tipo de serviços foram as empresas de telefonia fixa e de TV a cabo.

**Cena 5 (quebra):** Com o avanço da tecnologia wi-fi, essa ligação não mais é, necessariamente, física.

**Cena 6:** Essas empresas têm os registros de qual é a pessoa que contratou os serviços de provimento de acesso, e do local onde está instalada a máquina.

**Cena 7:** São esses provedores que atribuem ao usuário um endereço IP, para que possa acessar a internet.

**Cena 8 (quebra):** Numa investigação é possível chegar até a máquina (e seu IP) da qual originou um eventual delito, bem como o responsável por ela.

**Cena 9:** O provedor de acesso é também muitas vezes chamado de provedor de conexão, pois sua tarefa também engloba reconhecer um determinado usuário específico por meio dos sistemas de autenticação e ligar esse usuário à internet, por meio de um link que ele, provedor, possui até uma rede conectada à internet.

### **o provedor de conteúdo**

**Cena 1:** O provedor de conteúdo nada mais é do que aquele que "alimenta" um determinado site, imputando os dados que serão acessados por todos os usuários da internet.

### **o provedor de hospedagem**

**Cena 1:** Provedor de hospedagem é o agente intermediário que armazena em seus discos rígidos os dados que formam um determinado site, e viabiliza o acesso a esses dados (ao site) a todos os usuários da internet por meio de um link entre os seus hardwares e a internet.

**Cena 2 (quebra):** Trata-se de uma figura fundamental no funcionamento da internet uma vez que praticamente todo o conteúdo da internet está "hospedado" nessas empresas de hosting.

**Cena 3 (quebra):** Em regra geral, esses provedores não têm nenhum controle sobre os dados que são hospedados nos seus discos rígidos.

**Cena 4:** Os titulares dos sites, seus agentes e prepostos é que manipulam esses dados e são responsáveis pelos fatos decorrentes do conteúdo que publicam na internet.

**Cena 5 (quebra):** Para uma investigação, os provedores de hospedagem podem fornecer os dados cadastrais daqueles que se dizem titulares dos sites e contratam os serviços de hospedagem, bem como os dados que estejam armazenados no disco rígido, no momento da solicitação.

**Cena 6:** Como esses dados são dinâmicos e controlados pelo titulares dos sites, os provedores de hospedagem não têm como recuperar informações passadas.

### **o provedor de e-mail**

**Cena 1:** O provedor de e-mail é o prestador de serviços que disponibiliza aos usuários o serviço de

correio eletrônico para a transmissão e recepção de mensagens via internet.

**Cena 2:** O provedor utiliza softwares e disponibiliza ao usuário ferramentas para operar o serviço de mensagem eletrônica, armazenando as mensagens em "caixas postais", notificando o usuário do recebimento de mensagens e enviando a ele se assim for configurado.

**Cena 3 (quebra):** Mesmo quando o usuário não está conectado com a sua caixa de correio eletrônico, o prestador de serviço está trabalhando para o usuário, armazenando as mensagens recebidas.

**Cena 4 (quebra):** O provedor de e-mail não tem nenhum controle sobre o conteúdo dos e-mails enviados.

**Cena 5:** Em regra, tantos os e-mails enviados quanto os recebidos ficam armazenados com o provedor por um certo tempo.

**Cena 6:** Como grande parte dos delitos ocorrem via e-mail, muitas vezes a requisição de informações sobre e-mails enviados e recebidos pode ser útil.

### **serviços combinados**

**Cena 1:** Importante lembra que os provedores podem prestar mais de um desses serviços, combinando-os de acordo com a sua capacidade técnica e interesse empresarial.

**Cena 2 (quebra):** Assim, um provedor de conexão pode, também, prestar os serviços de hospedagem, e-mail, etc.

### **responsabilidades e limitação técnicas dos provedores – conclusões**

**Cena 1:** Os provedores de serviços internet, em especial aqueles que fornecem infraestrutura não têm nenhum tipo de responsabilidade pelo conteúdo de mensagens e dados que são disponibilizados em sites.

**Cena 2 (quebra):** Os agentes criminosos utilizam-se da infraestrutura disponibilizada pelos provedores para a prática dos delitos.

**Cena 3 (quebra):** Assim, o importante é conhecer o papel de cada um desses "provedores" para que se possa deles extrair a informações necessárias que possam auxiliar na identificação do autor de um eventual delito.